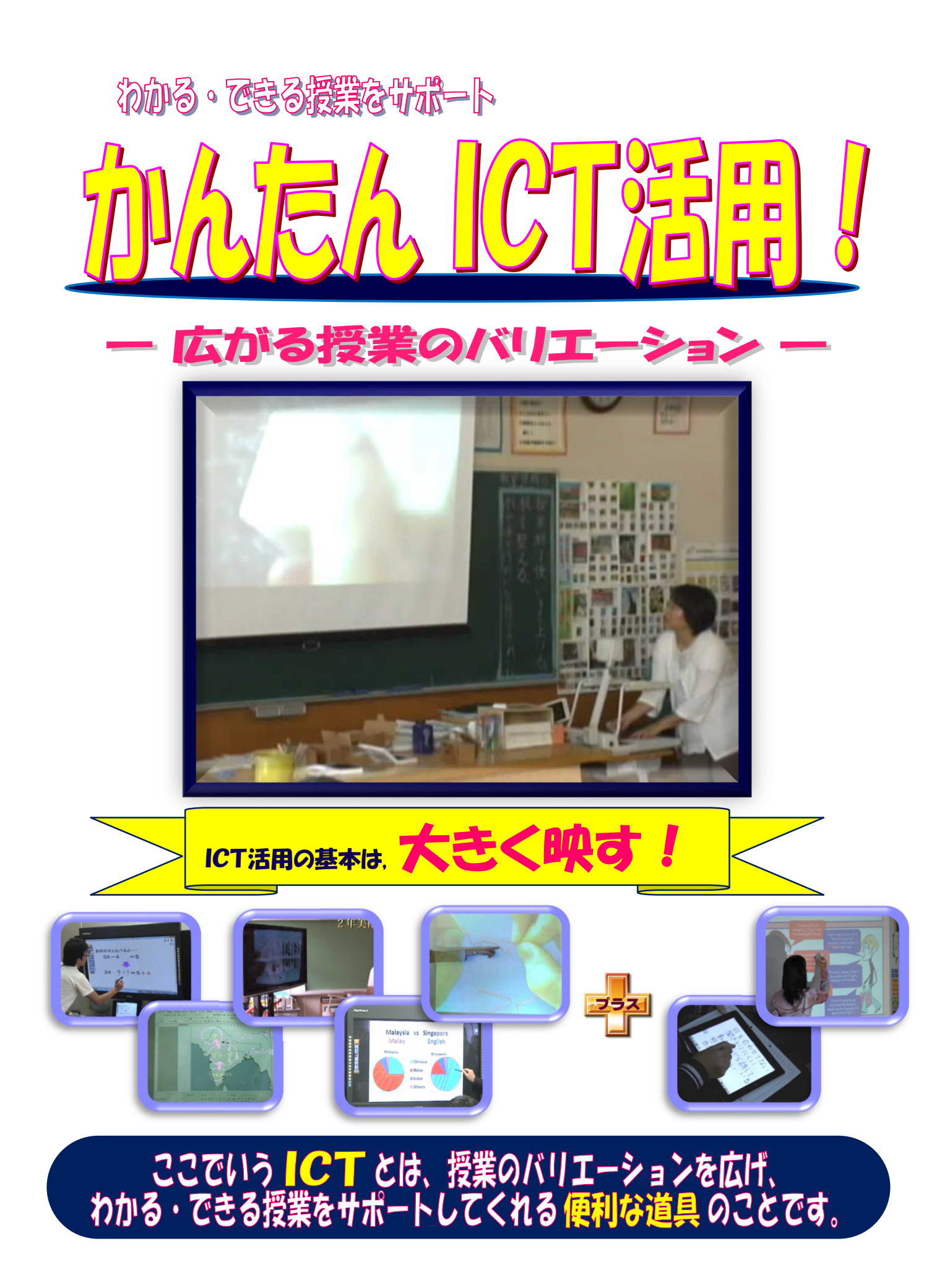

### 「大きく映す」ことからはじめる ICT!

「大きく映す」ことで、

視線が集中し、教室に一体感が生まれます! 指示や説明が、短時間でわかりやすく伝わります! 発表がしやすくなり、共通理解も深まります! 興味・関心を高め、知的好奇心を刺激します!

子どもたちに、たくさんの教育的効果があります!

m

### 「大きく映す」ための便利な ICT はこれだ!

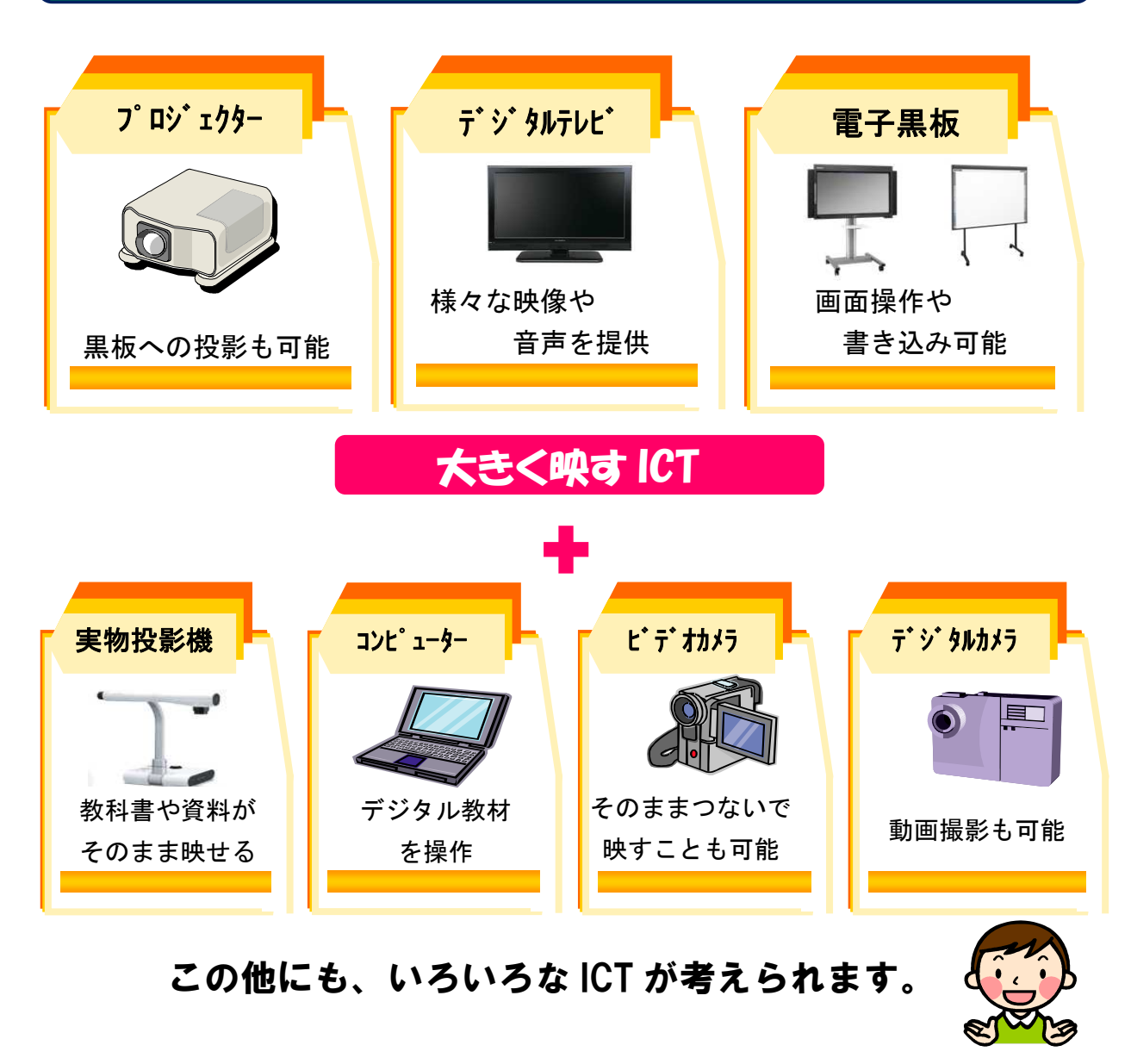

### 従来の授業スタイルに、ICT活用を融合

#### 「これまでの授業方法を変えなくても大丈夫!」

ICT を活用することで、これまでの授業スタイルを 全く新しいものに変えなければならないというわけで はありません。これまでの授業において、なかなかう まくいかなかった場面を振り返り、「○○の場面で ICT を活用すれば△△の効果が期待できる!」と考えてみ ましょう。どこでどのように ICT を使うべきなのか、 活用のタイミングを考えて、従来の授業スタイルにICT 活用を上手に融合させることが重要なポイントとなり ます。

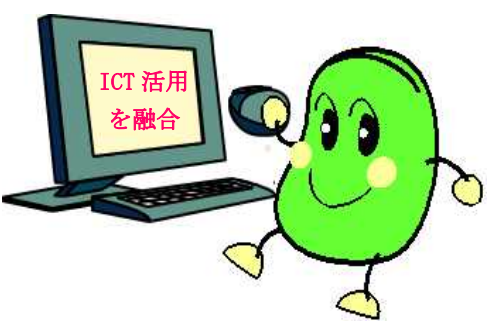

#### 「既存の黒板と ICT を上手に組み合わせて活用しましょう!」

プロジェクターやデジタルテレビ等を活用した資料提示の良さは、様々な資料を簡 単に映せることです。既存の黒板の良さは、子どもたちが授業の流れを振り返り、い つでも学習内容を確認できることです。既存の黒板と ICT のそれぞれの良さを生かし た板書計画を考えましょう。

### ICTを活用して効果のある授業場面

静岡県内の小・中・高・特別支援学校の先生方による ICT 活用事例から、効果のあ った授業場面を5つに分類し、指導のポイントを紹介します。

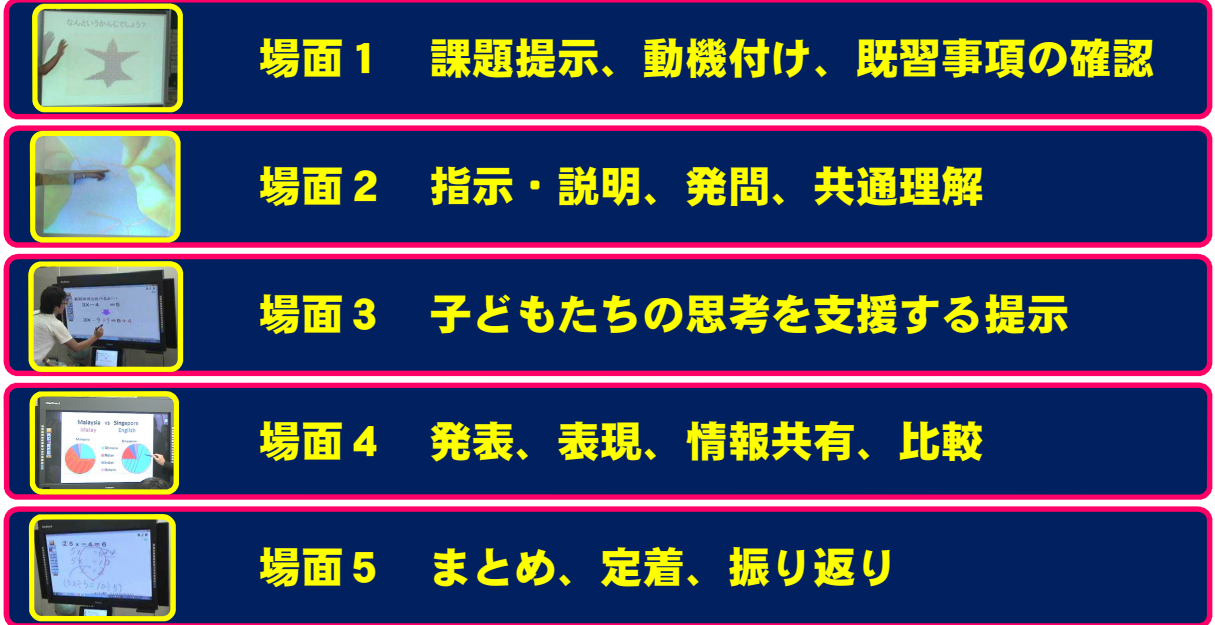

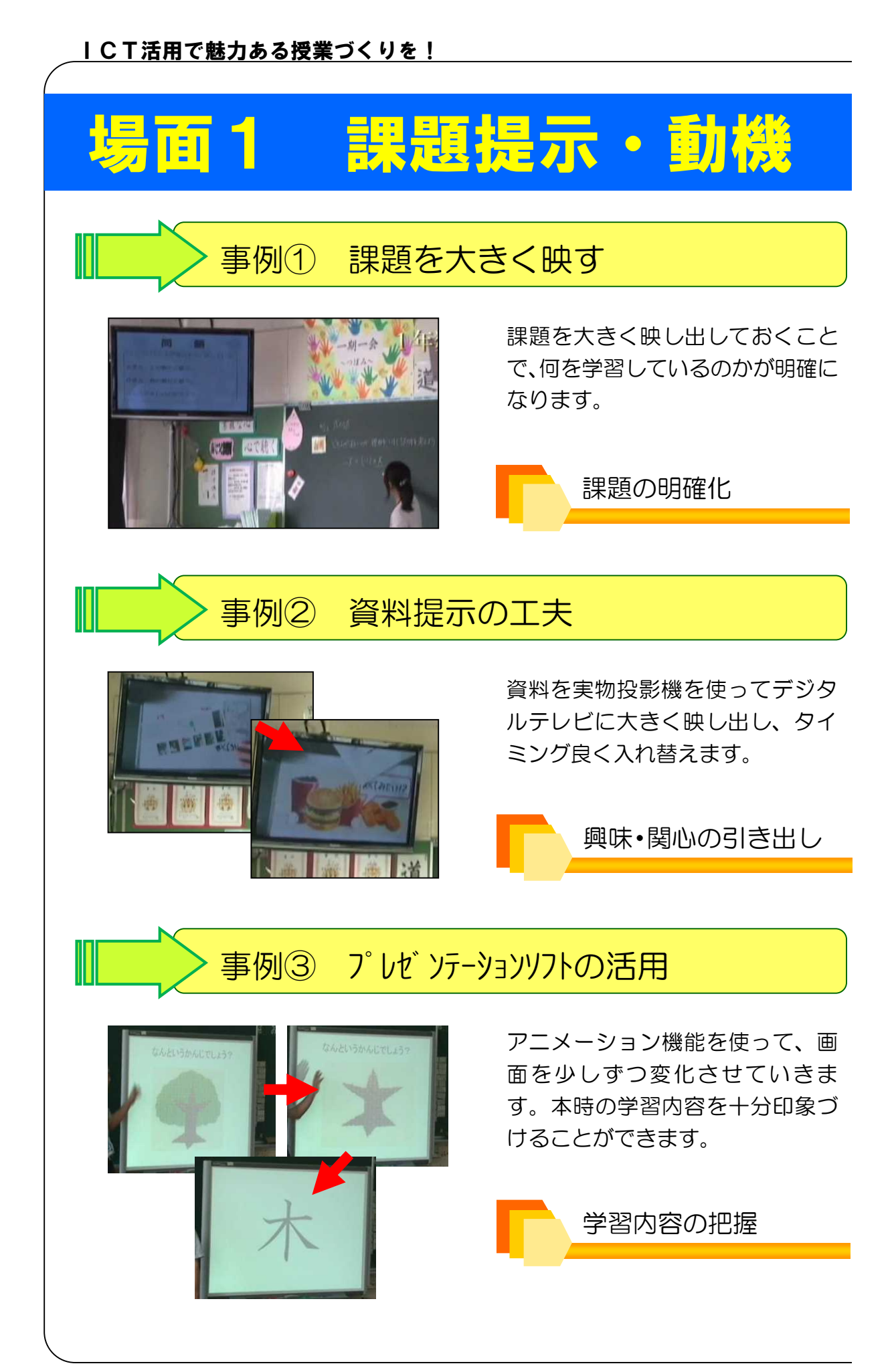

# 付け・既習事項の確認

#### 事例④ 前時までの板書を映す

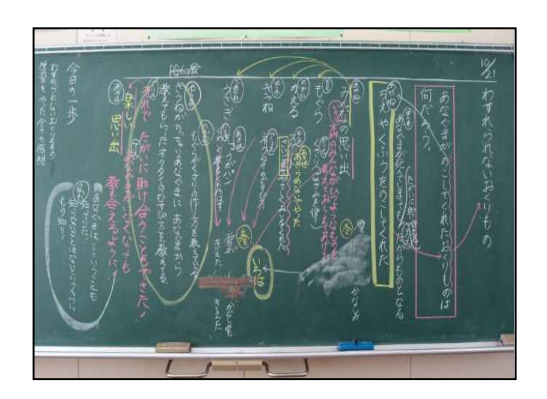

デジタルカメラで保存した前時ま での板書を映し、既習事項の確認 をします。本時で扱う部分を拡大 表示すれば、前時とのつながりが よく理解できます。

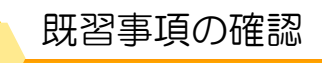

#### 指導のポイントはここだ!

子どもたちに本時で扱う教材への興味・関心を引き出し、的確に課題をつか ませることが大切です。ここでは、教材や資料等を拡大提示しながら効率良く 進め、追究場面に十分時間をかけましょう。

知っ得 豆知識

教科書やノートなどの資料をパッと大きく映したいと き、一番便利な道具が実物投影機です。これが無い場合、 ビデオカメラ等が代用できます。カメラに付属している AV ケーブルを使えば、カメラの映像をプロジェクターに映す ことができます。

また、右図のように木をL字型に加工し、机に固定する クランプを取り付けます。カメラの三脚の穴の大きさは全 て同じですので、それに合ったネジを取り付けます。

ちょっとした工夫で、簡易実物投影機が完成です。

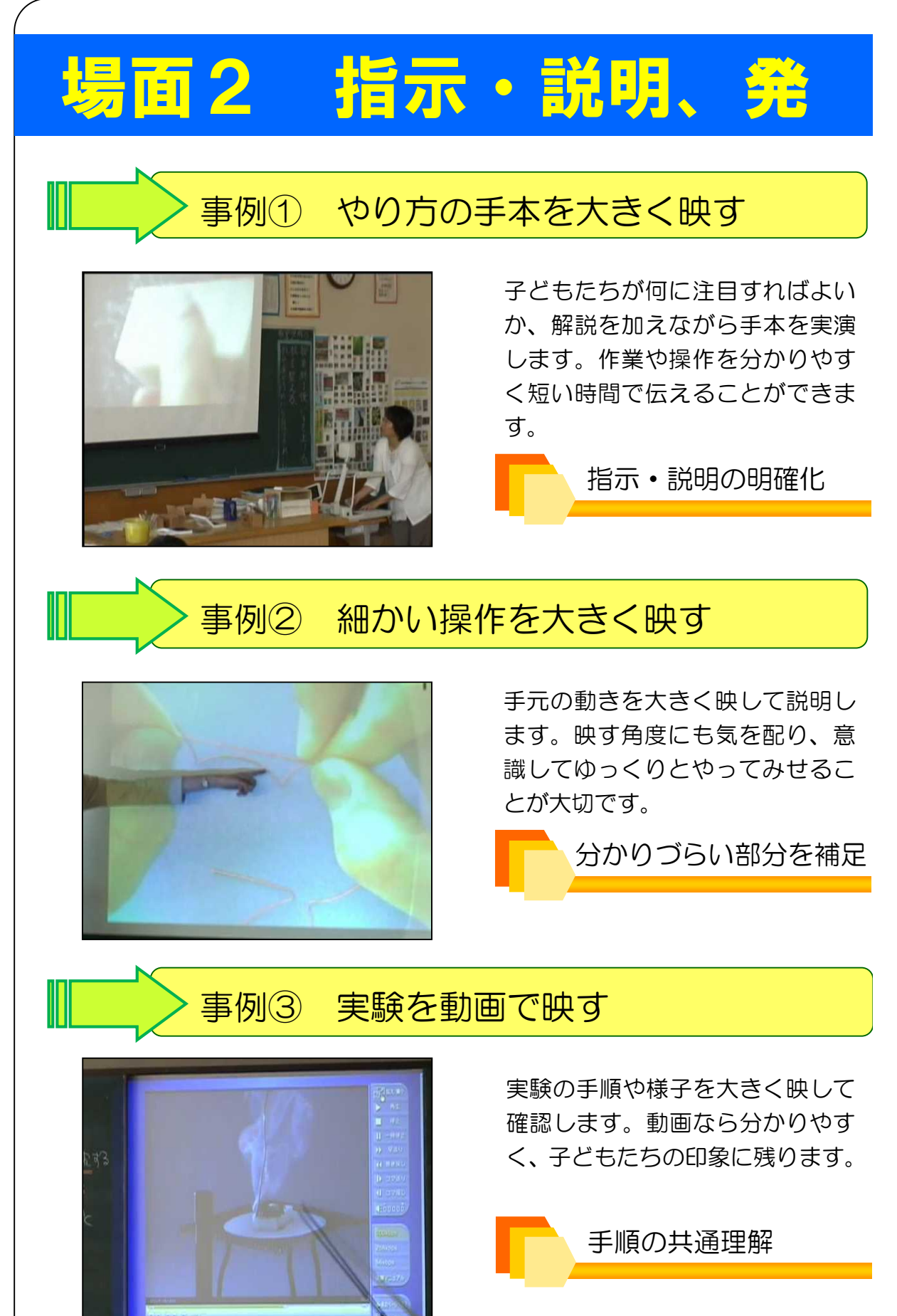

## 、共通理解

事例④ 言葉と画面の両方で発問

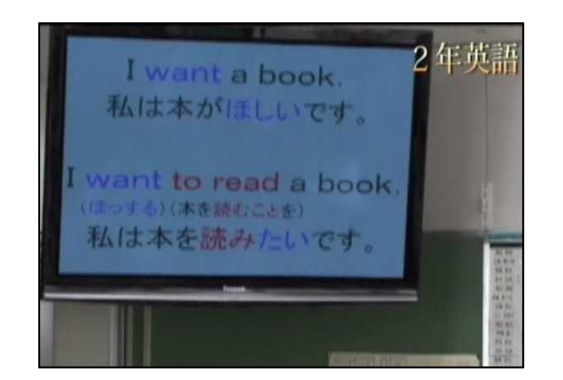

タイミング良く画面を表示するこ とで、子どもたちの視線が集中し ます。発問の理解が深まり、スム ーズな授業が展開できます。

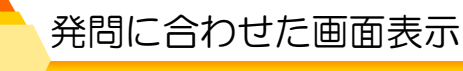

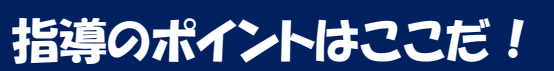

言葉だけの説明や教卓に集めて手本を示す方法では限界があります。画面に 映しながら短時間で効率的に指示・説明することで、子どもたちが実際に操作 する時間を十分に確保することができます。また、授業の流れや子どもたちの 思考に合わせてタイミング良く発問できるのも ICT のメリットです。

知っ得 豆知識

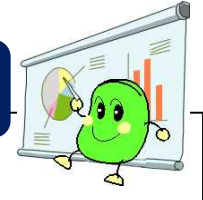

市販の実物投影機には、教材を大きく映す他にも、先生方の 授業の幅を広げてくれる便利な機能を搭載したものがあります。

注目させたい領域だけをハイライト表示したり、隠したい部分をマスクして 表示したりできます。一歩進んだ映し方が可能になり、アイデア次第で用途が 広がります。

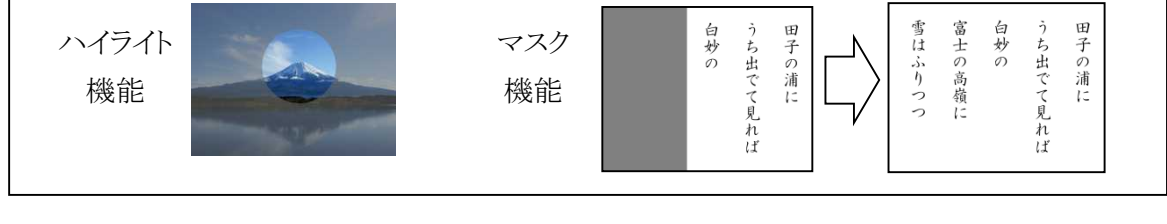

かんたん ICT 活用! 7

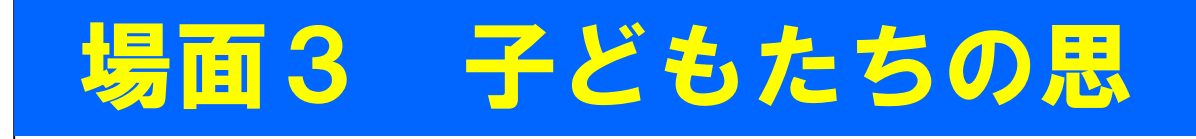

### 事例① 映した地図に書き込み

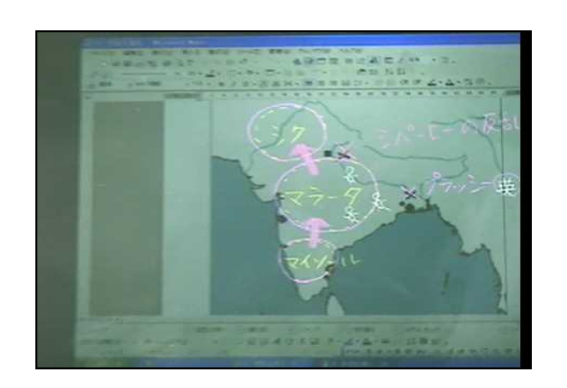

授業展開に合わせて、少しずつ書き 込むことで、子どもたちの思考過程 に合った説明ができます。

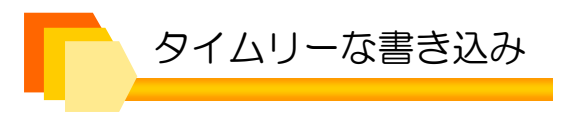

事例② 書き込む前の状態に戻す

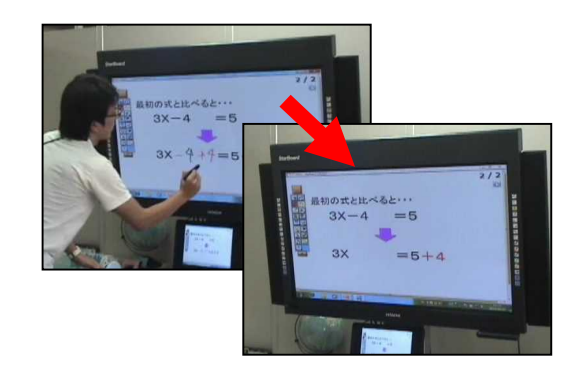

電子黒板を使って、書き込んだ内 容を保存します。子どもたちの実 態に合わせて前の画面に戻すこと ができます。

画面の保存と再表示

事例③ 資料の拡大・縮小

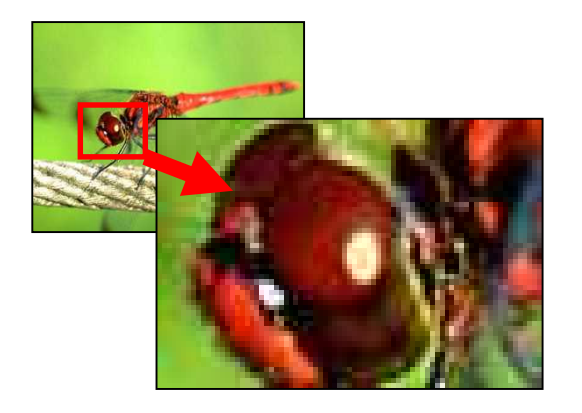

ポイントとなる部分をタイミング 良く拡大することで、子どもたち の思考活動に対して効果的な支援 をすることができます。

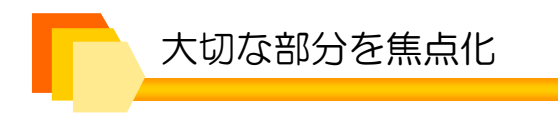

# 考を支援する提示

### 事例④ アニメーションを使って理解を促す

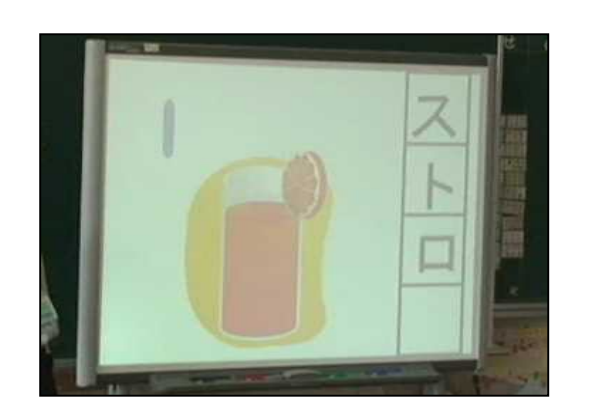

長音符の学習で、アニメーション を使ってストローの長さを伸ばし ます。言葉で詳しく説明しなくて も学習内容を理解させることがで きます。

視覚情報による支援

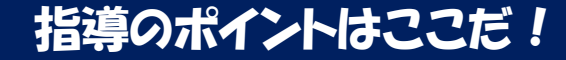

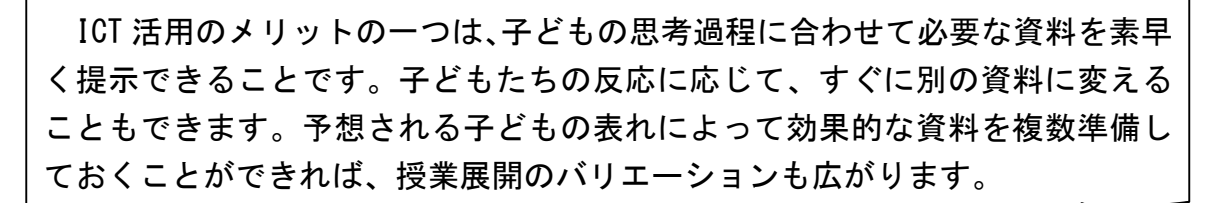

### 知っ得 豆知識

既存の黒板やホワイトボードにプロジェクターで投影すると、 画面への書き込みが可能です。現在は、光量も大きく黒板モード機能がついて いるプロジェクターもあり、十分に簡易電子黒板として使えます。いつも使っ ているチョークでの書き込みなら、違和感なく上手に使えるでしょう。

授業は、授業者の予想と違った展開になることがあります。それに合わせて 手書きを加えていけば、子どもたちの思考過程に沿って柔軟に展開できるでし ょう。

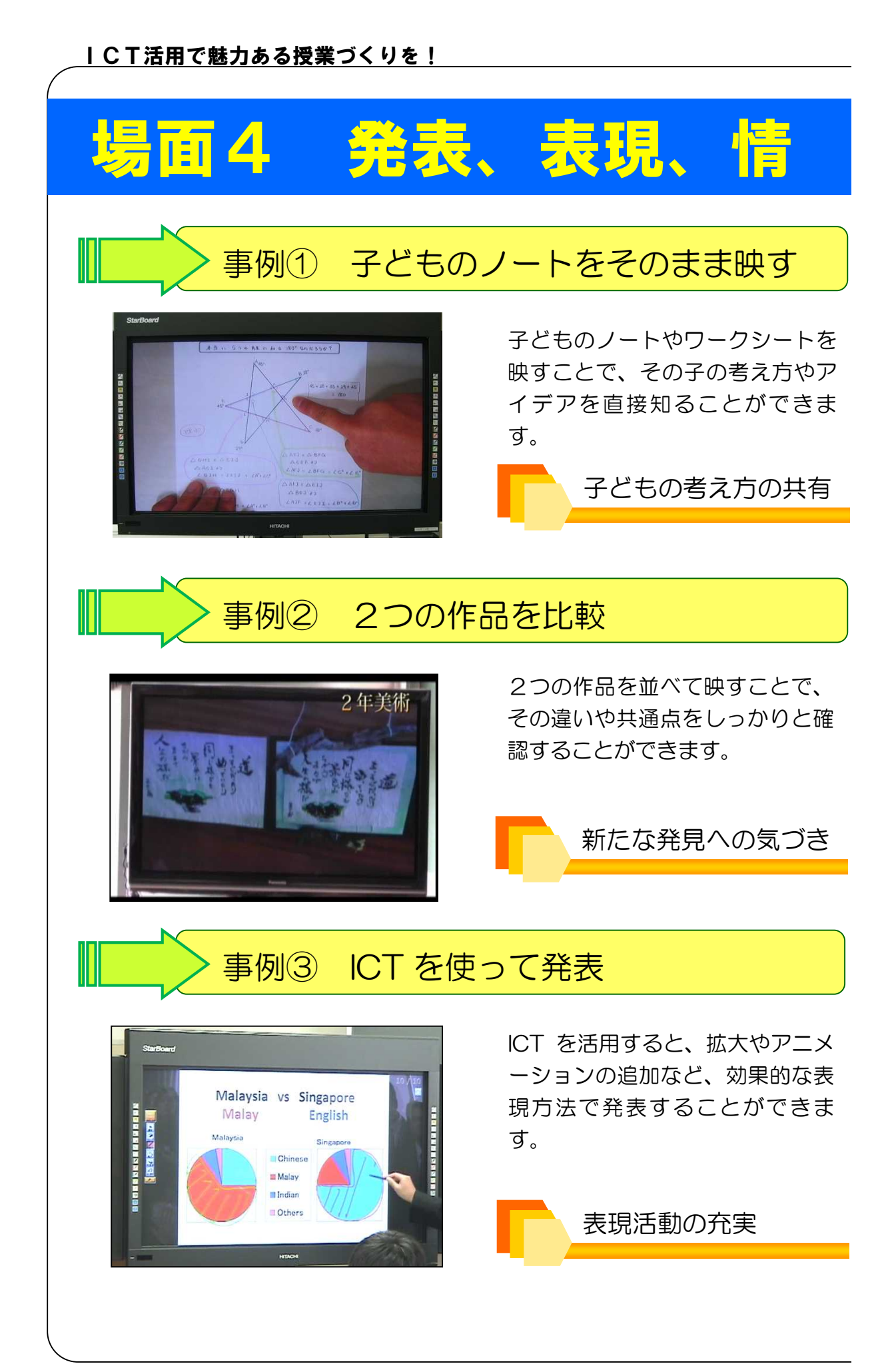

# 報共有、比較

### 事例④ 撮影した画像を紹介

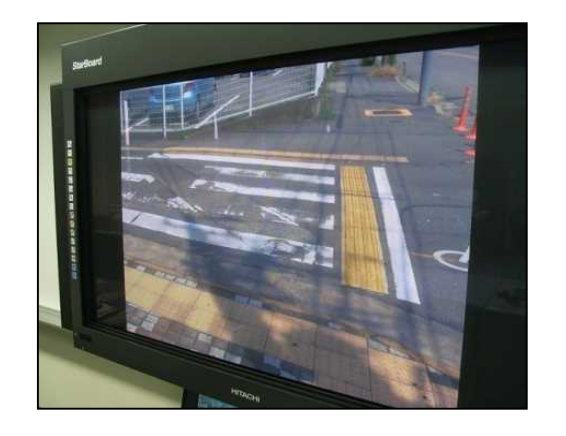

総合的な学習の時間などで、撮影し た映像を映しながら発表できます。 拡大することで新しい発見が生ま れます。

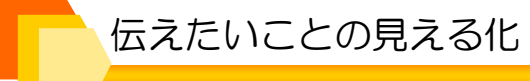

#### 指導のポイントはここだ!

子どものノートや作成した資料を、その場ですぐに大きく映すことで、発表 準備の時間が節約でき、意見を練り合う場面まで充実させることも可能です。 また、子どもたちの手元にある資料も、大きく映して情報共有することで、教 室に一体感が生まれ、集中した授業が展開されるでしょう。

#### 知っ得 豆知識

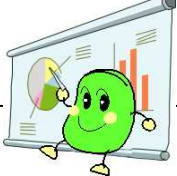

デジタルテレビやプロジェクターは、SD カードや USB メモリー などを直接つなげて利用することができます。先生や子どもたちが撮影した映 像をすぐに表示することができ大変便利です。また、アナログテレビでも AV ケ ーブルでデジタルカメラやビデオカメラに接続すれば、映像を表示することが 可能です。

電子黒板や実物投影機で表示した画面は、SD カードや USB メモリーに保存す ることができます。この機能を使えば、必要な場面で必要な映像を簡単に振り 返ることができます。

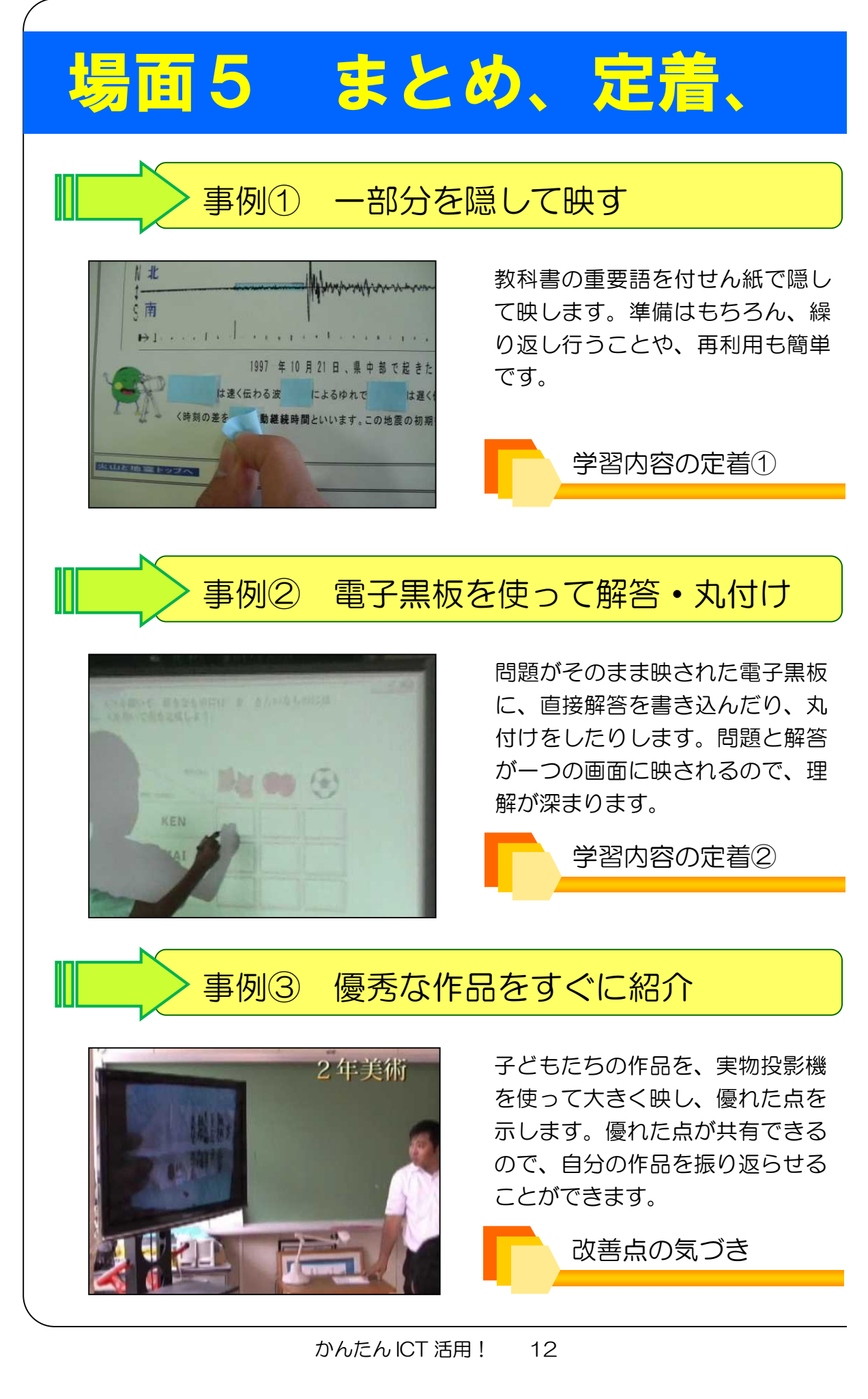

## 振り返り

### 事例④ 活動時間を大きく表示

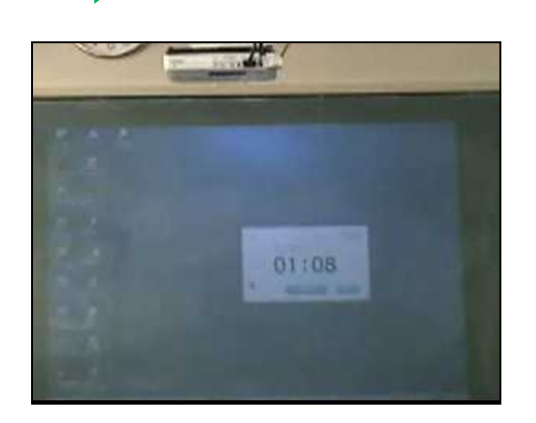

活動時間が映されることで、子ども たちは見通しを持って作業ができ ます。デジタル教材を使って映す方 法だけでなく、時計を実物投影機で 映す方法もあります。

活動時間のメリハリ

#### 指導のポイントはここだ!

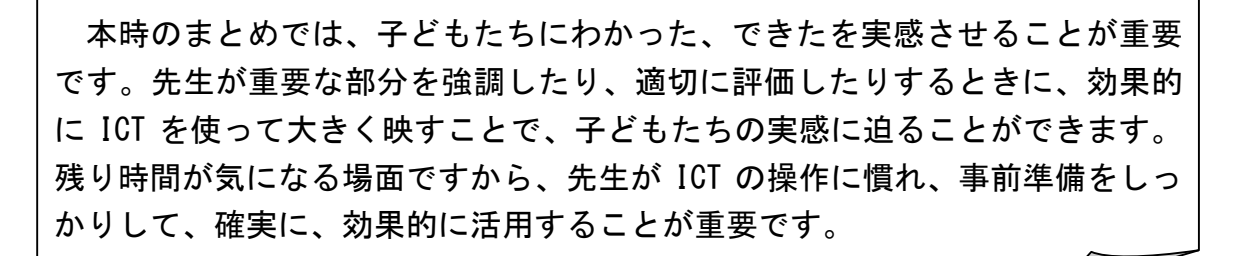

### 知っ得 豆知識

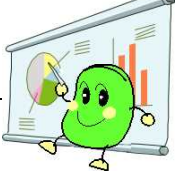

拡大コピー機で作った教材も、ICT と同じ効果が期待できます。 拡大コピー機で作った教材のメリットは、答えを書き込んだものをそのまま 掲示しておけることです。デメリットは再利用できないことです。ICT を使う メリットは、再利用の容易さです。教科書の上に置いた透明なシートに書き込 みながら、ICT を使って大きく映せば、何度でも再利用できます。デメリット は、掲示したままにできないことです。それぞれのメリット・デメリットを理 解して、上手に使い分けましょう。

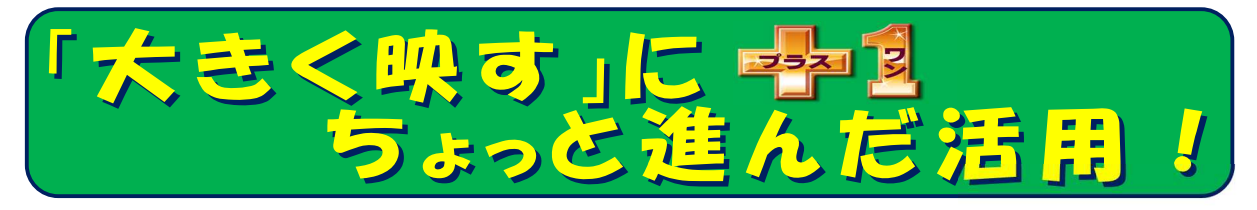

### 「大きく映す」ことに慣れてきたら、 ちょっと進んだ活用に挑戦してみょう!

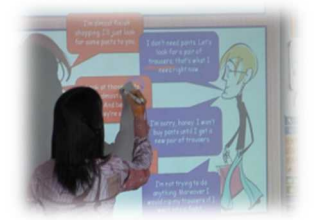

## 事例1 スロー映像で課題の見える化

ダンスの演技をデジタルカメラで動画撮影し、デジタルテレビに大きく映しま す。デジタルカメラ本体のスロー再生機能を使って、ゆっくりと見せます。重要 な場面では、一時停止して確認することも可能です。子どもたちは、自分の演技 を正確に振り返り、本時の課題を掴むことができます。

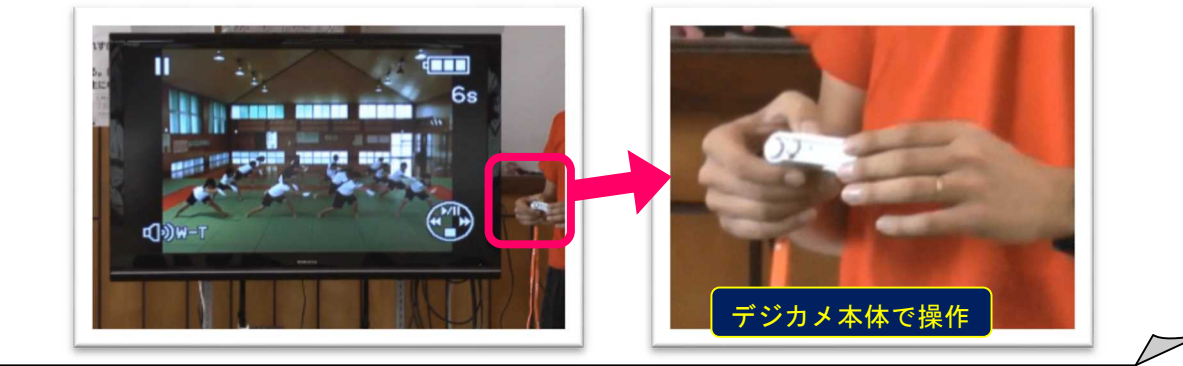

## 事例2 自動再生して手順をいつでも確認

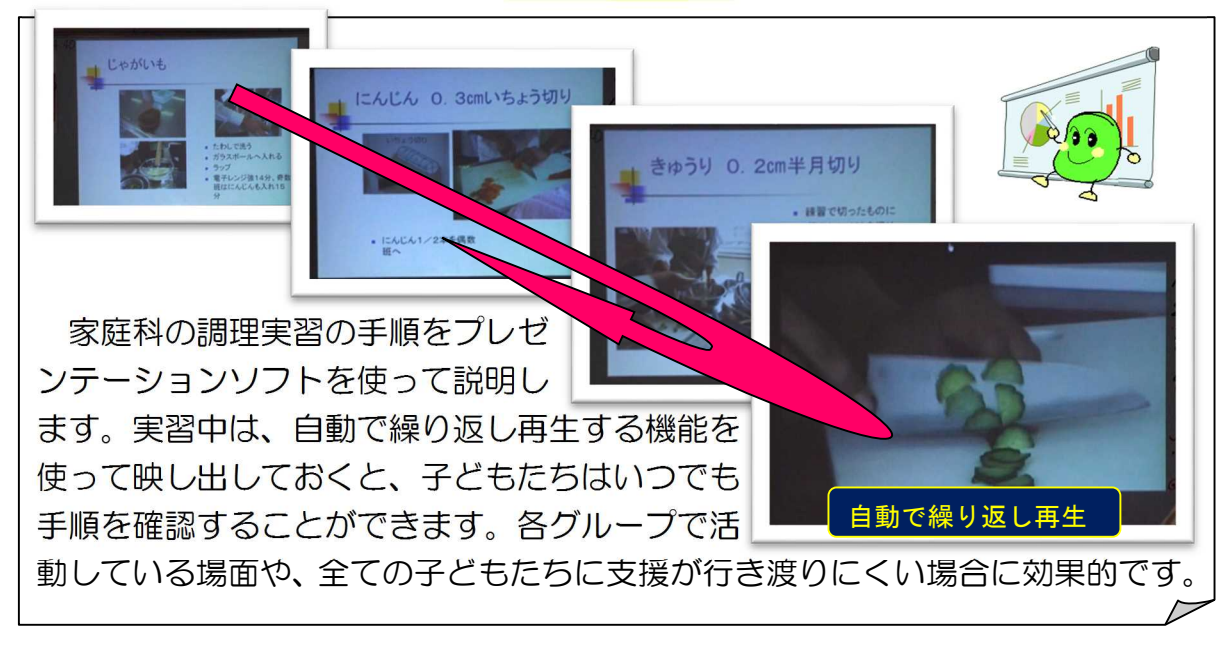

# 事例3 世界とつながるIT電話システム

映像と共に話すことができる IT (インターネット) 電話システムを利用して、 イギリスの方とカナダの方とのコミュニケーション活動を行います。英語力を効 果的に高める手段の一つとして、ネイティブの英語に触れる体験は大切です。IT 電話システムは、様々な国と教室に居ながらにして交信ができるので、国や地域 による発音の違いをリアルに体験することができます。

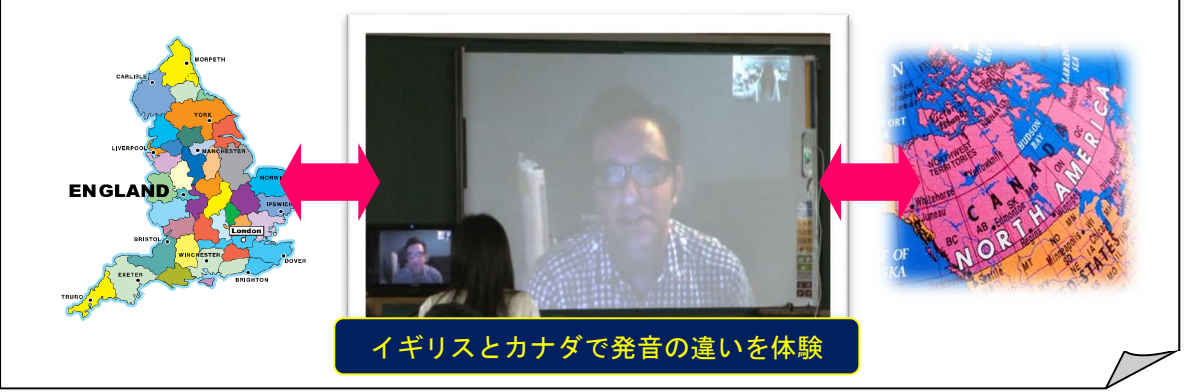

## 事例4 クブレットPCによる協働学習

英語による道案内の仕方をタブレット PC で動画撮影します。その場ですぐに タブレット PC の大きな画面で再生し、子どもたちが改善点を話し合います。繰 り返し撮影・練習できるので、充実したコミュニケーション活動が展開できます。 各グループの成果を発表する場面では、タブレット PC をデジタルテレビに接続 し、記録した映像を大きく映して相互評価します。タブレット PC は、子どもた ちの協働学習を促すツールとして力を発揮してくれます。

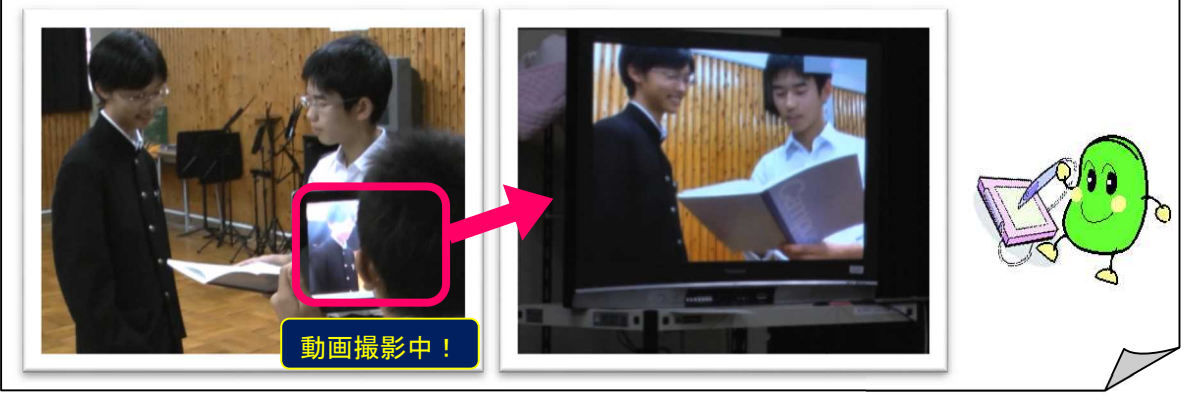

学校にある ICT 機器には、授業に効果的で便利な機能 が備わっています。多くの先生方と情報交換したり、ICT 活用方法を見直したりすることで、新たな発見があるか もしれません。

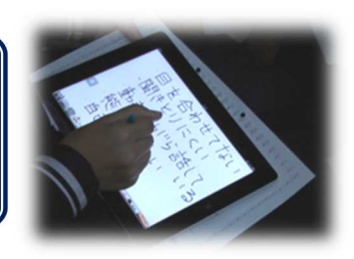

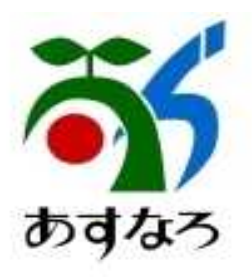

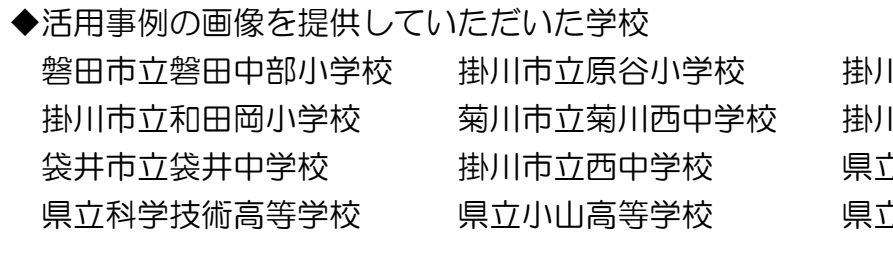

||市立西郷小学校 ||市立大須賀中学校 さ掛川西高等学校 県立科学技術高等学校 県立小山高等学校 県立中央特別支援学校

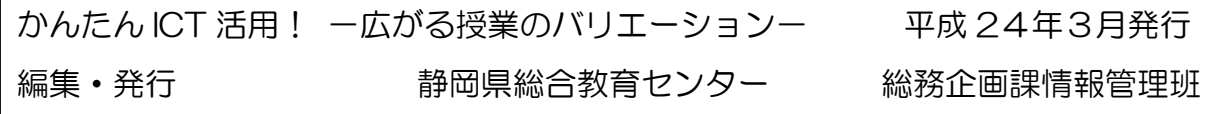